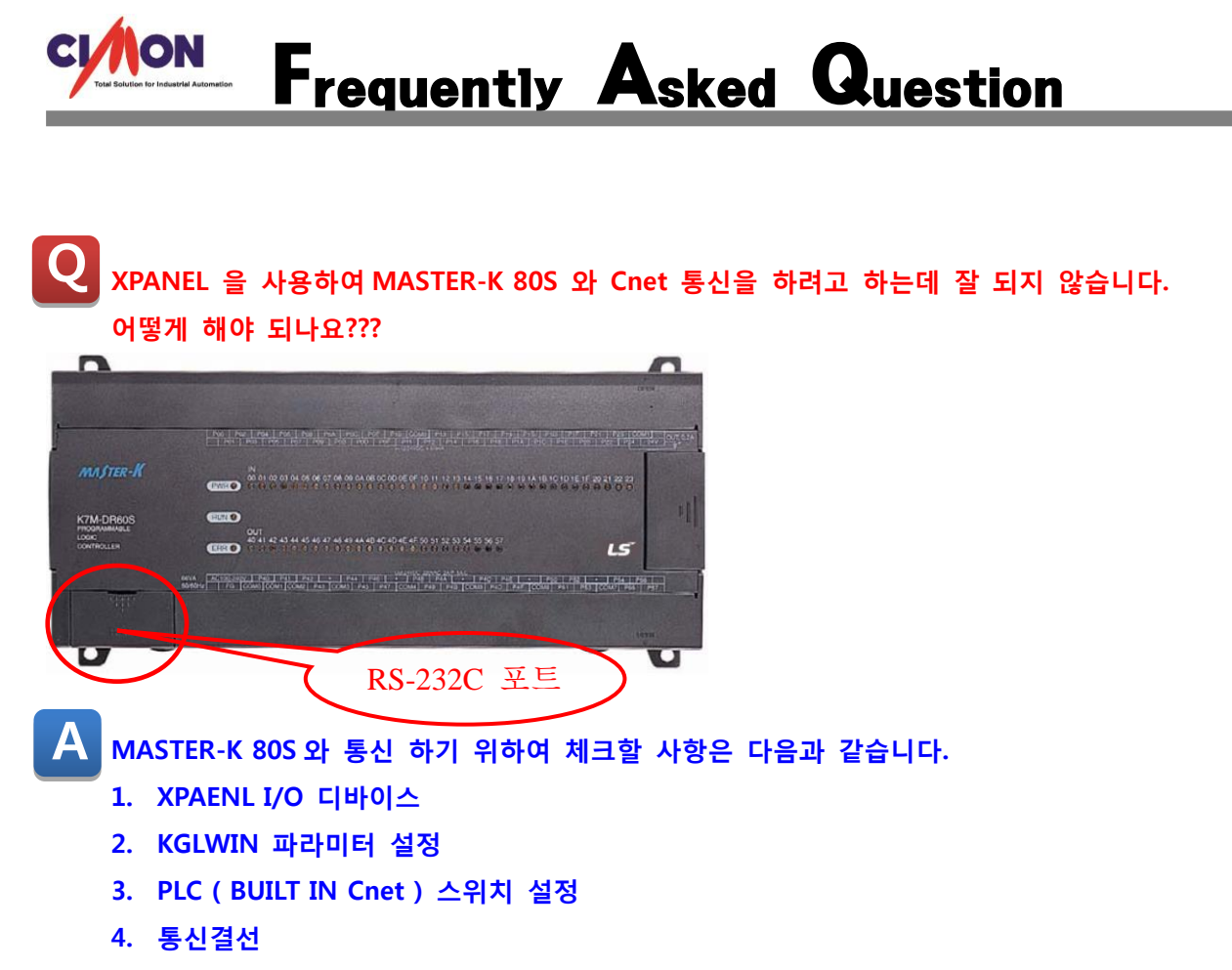

## [적용방법]

1.XPANEL I/O 디바이스

자세한 설명은 도움말 통신 드라이버 LS 산전 Master-K S 시리즈 PLC Cnet 을 참고하세요.

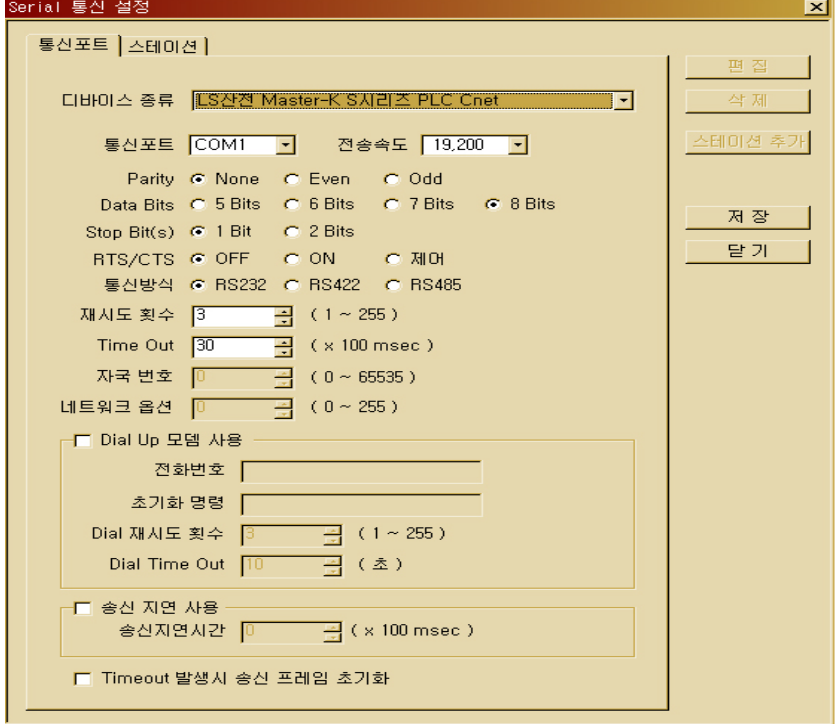

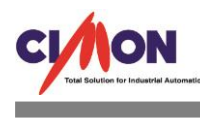

2. KGLWIN 파라미터 설정

KGLWIN 상에서 아래와 같이 파라미터 설정을 해야 됩니다. 통신 방식은 XPANEL 통신포트와 동일하게 설정을 해야 됩니다. 특히 중요한 사항은 프로토콜 및 전송모드( \* 슬레이브 ) 체크 해야 됩니다. XPANEL 을 마스터로 사용 하므로 전용은 슬레이브를 체크 해야 됩니다.

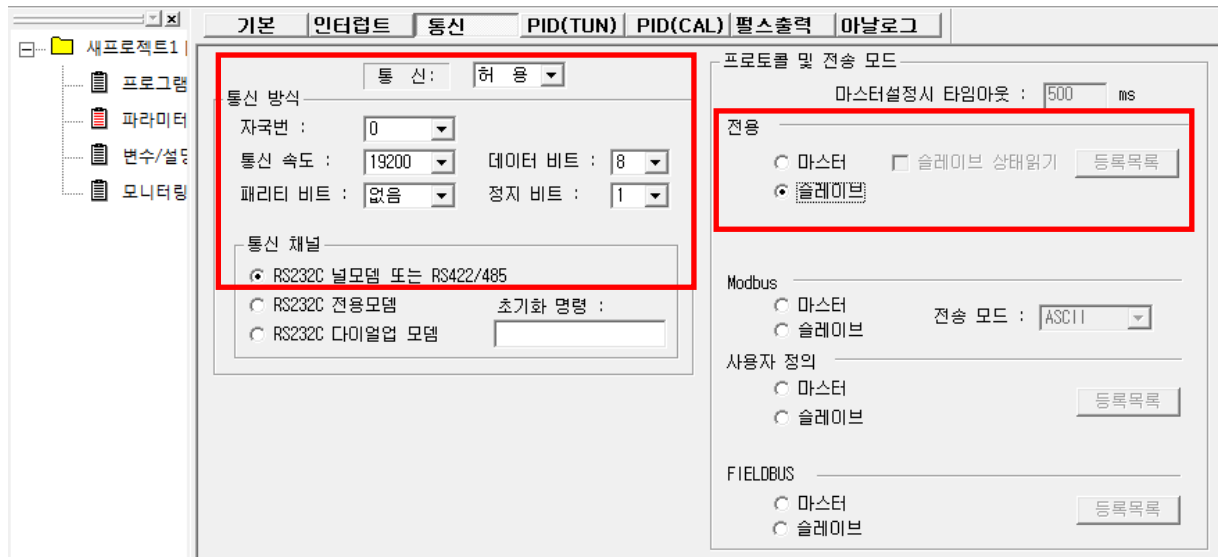

3. PLC ( BUILT IN Cnet ) 스위치 설정

내장 232C 를 사용할 경우 BUILT IN CNET 스위치를 아래 그림과 같이 ON 해야 하며 외장 CNET 카드를 사용했을 경우는 BUILT IN CNET 스위치를 OFF 해야 됩니다.

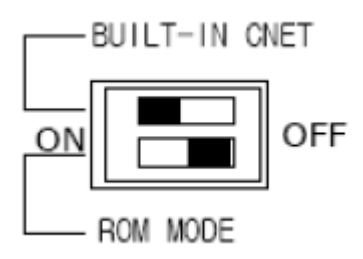

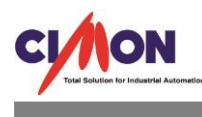

4.통신결선

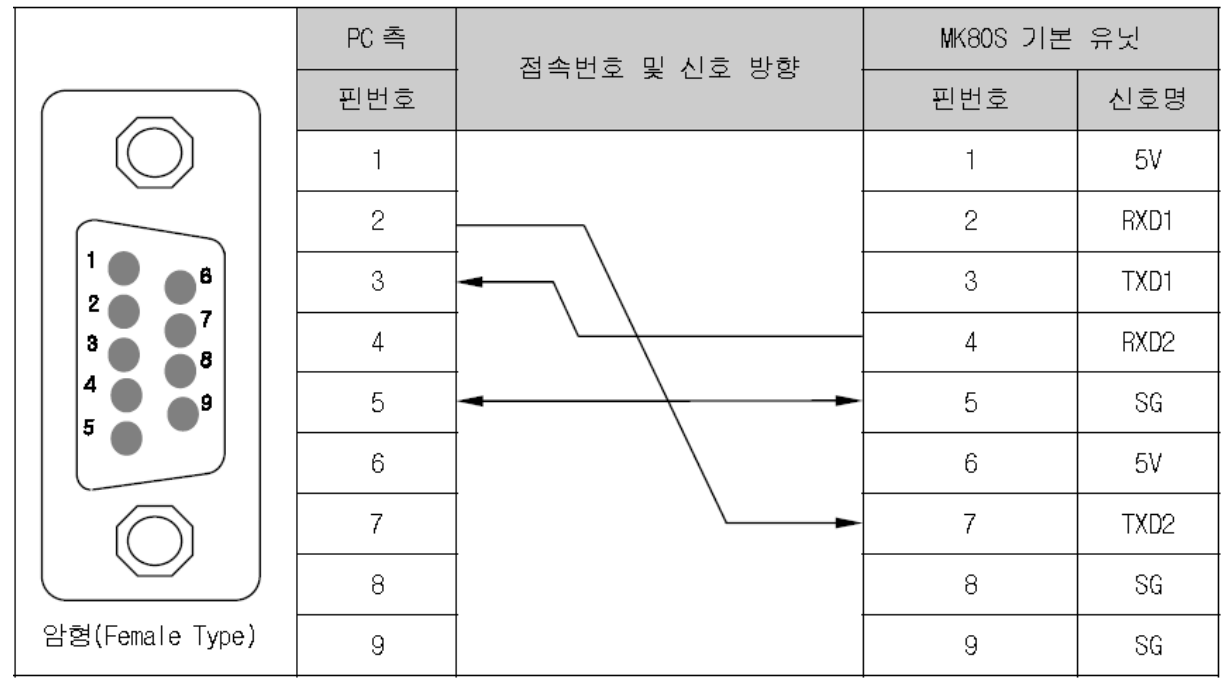

the control of the control of the control of the control of the control of the control of the control of the control of the control of the control of the control of the control of the control of the control of the control